# *Guadagna col tuo sito con:*

*E-Bay* 

Autore: Marco Panato

E-mail: marco.panato@libero.it

Sito: www.reticolato.com

Licenza d'uso della guida: Guida realizzata da Marco Panato.

Tutti i diritti riservati.

Difficoltà d'uso: Principiante / utente medio

Obiettivo della guida: Con questa semplice guida imparerete ad inserire nel vostro sito uno sponsor che vi farà guadagnare 100 lire lorde per ogni click dei vostri utenti.

Sezioni:

- Iscrizione
- Login
- Inserimento dati pagine & scelta banner

### Iscrizione

#### 1) Andare su: http://affiliati.ibazar.it

2) Cliccare, in basso al centro, su **iscriviti** (vedi figura)

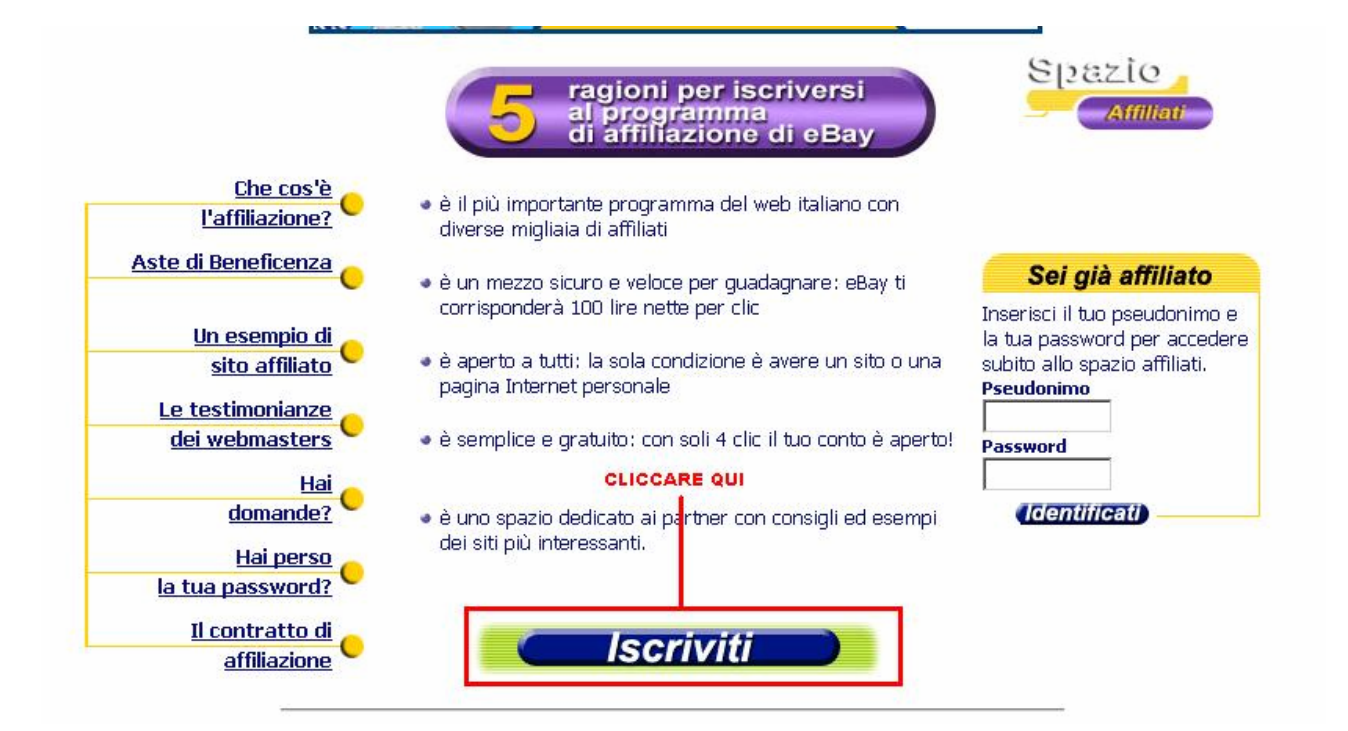

3) Inserire uno pseudonimo e una parola segreta (ripetendola uguale nel terzo riquadro) e ciccare su "**conferma**"

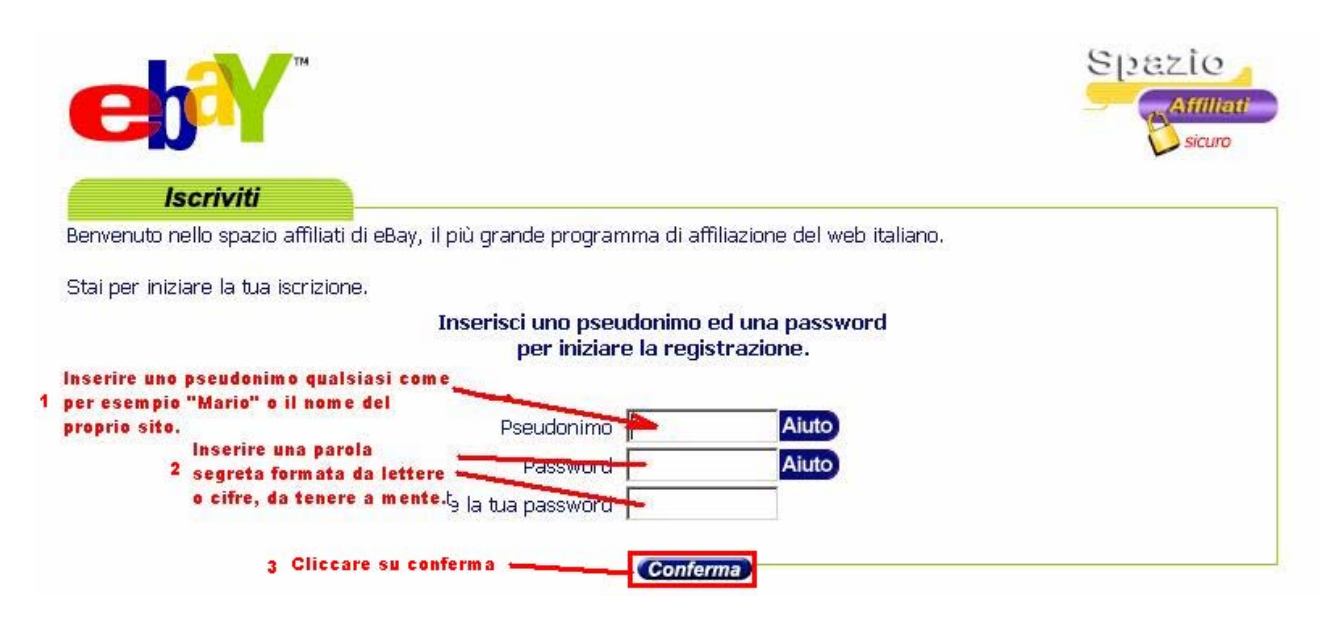

4) Inserire tutti i dati richiesti. Nel campo pseudonimo dell'amico inserire uiopo (mio pseudonimo) per avere il bonus di 4000 L. per l'iscrizione altrimenti non vi sarà dato bonus.

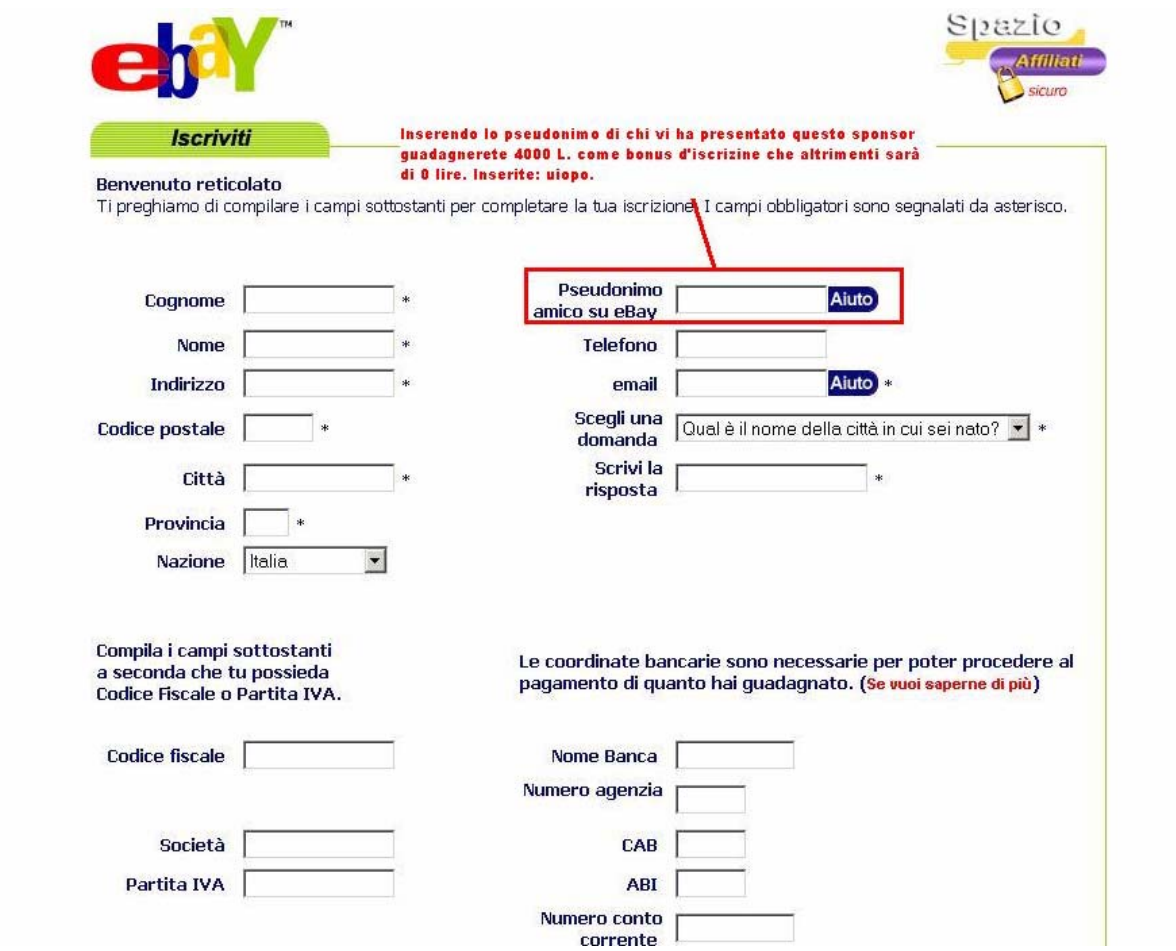

#### 5) Leggere il contratto e premere "Accetto"

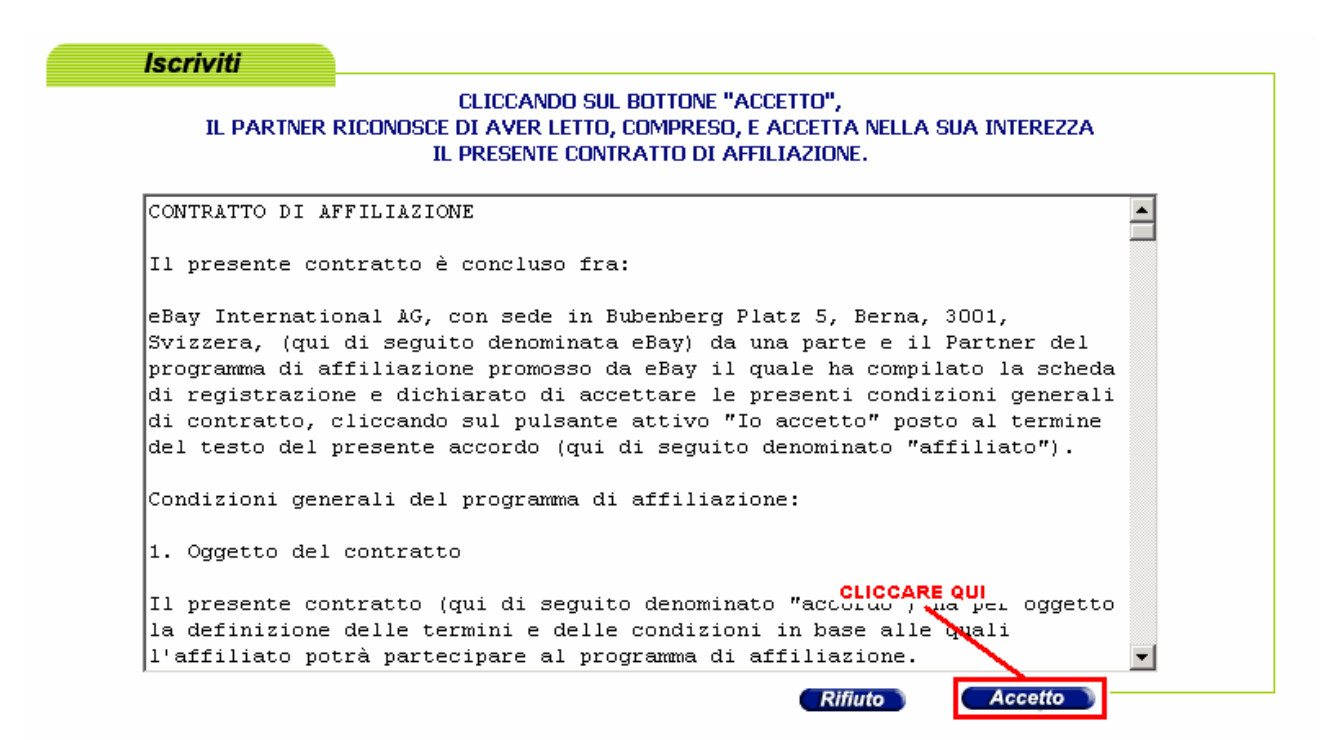

#### 6) Cliccare su "Termina"

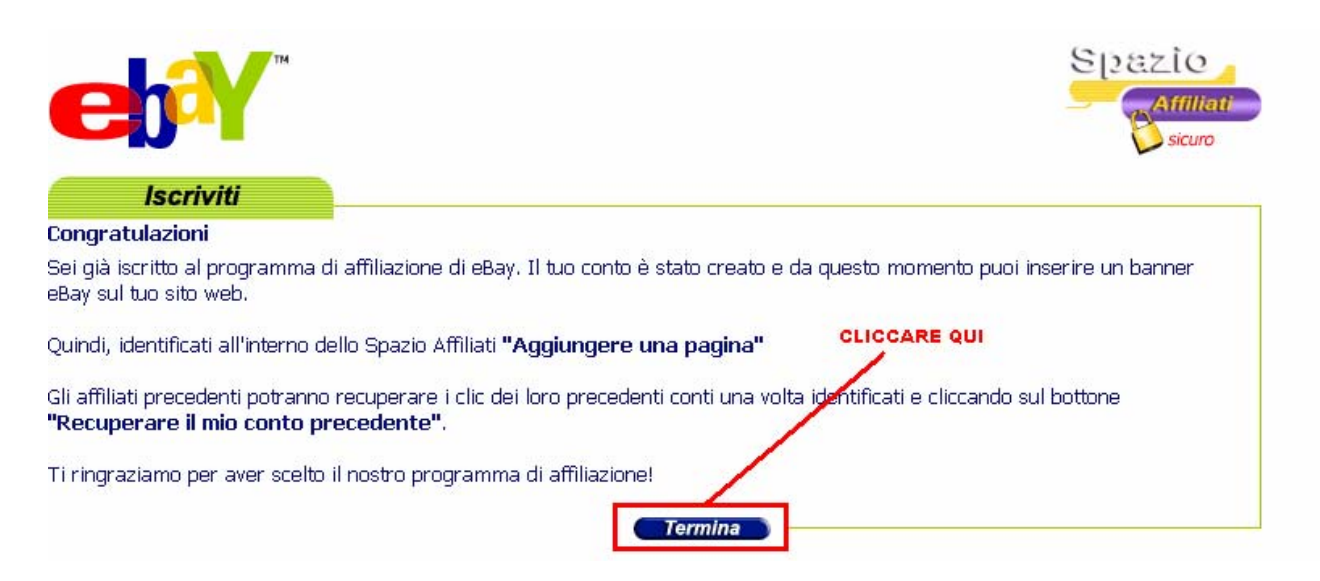

# Login

1) Andare su http://affiliati.ibazar.it/

2) Inserire, nella mascherina a destra (come quella qui a fianco), il proprio pseudonimo e la propria password.

Esempio: Pseudonimo Mario Password Rossi

3) Cliccare su "**identificati**".

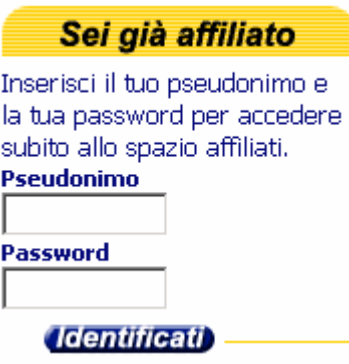

# Inserire dati pagine  $\&$ scelta banner

1) Fare il login (vedere sopra)

2) Cliccare su "**Aggiungi una pagina"** in alto.

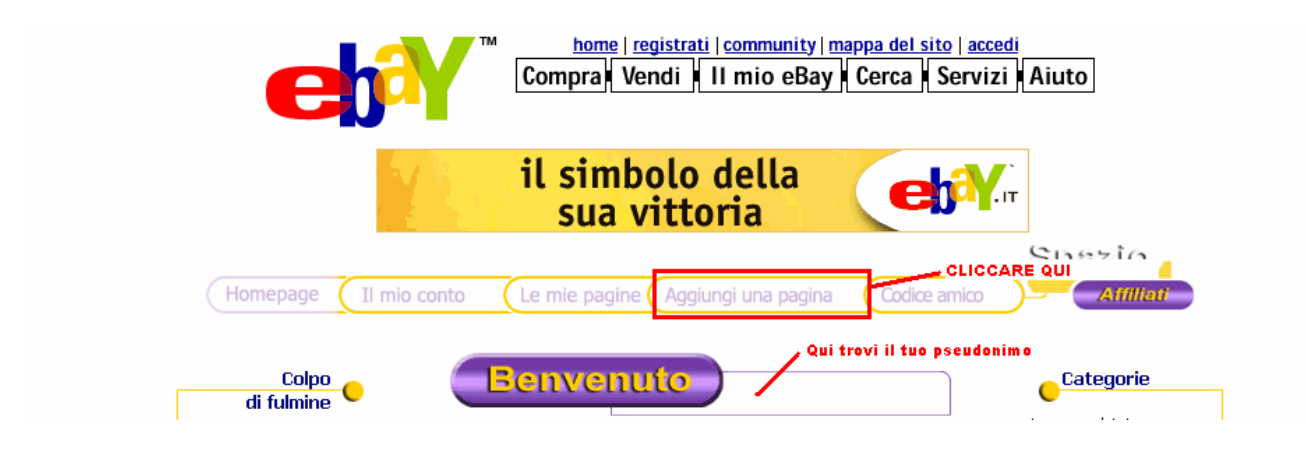

- 3) Inserire i dati richiesti.
- In url inserire l'indirizzo completo della pagina, vedi esempio.
- Le parole chiave devono essere adatte ai contenuti del sito
- Scegliere 1 banner.

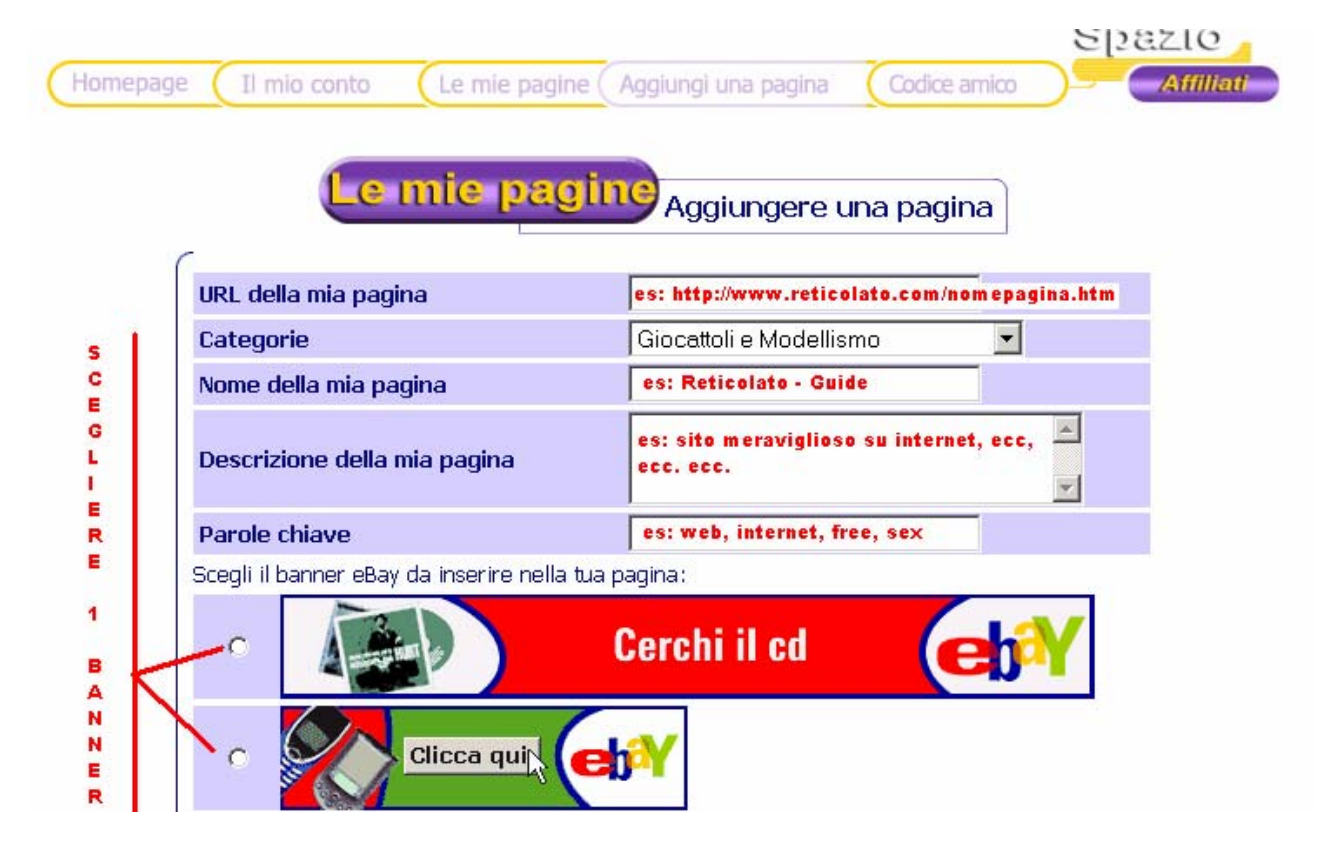

4) Cliccare su "**Conferma**"

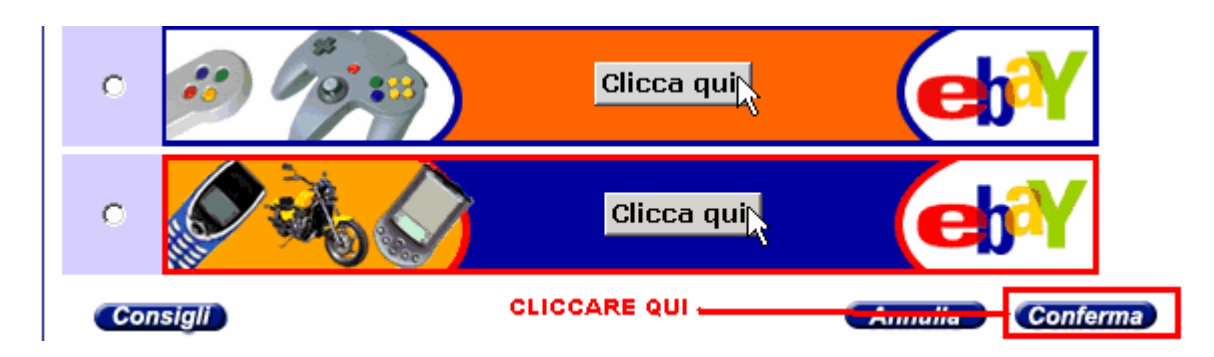

5) Copiare il codice che viene fornito ed inserirlo SOLO nella pagina scelta, per mettere banner in altre pagine ripetere l'operazione.